# **Boletim Técnico**

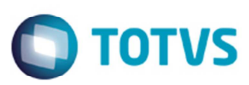

# **Recálculo Zerado em Tabelas do Tipo Vínculo**

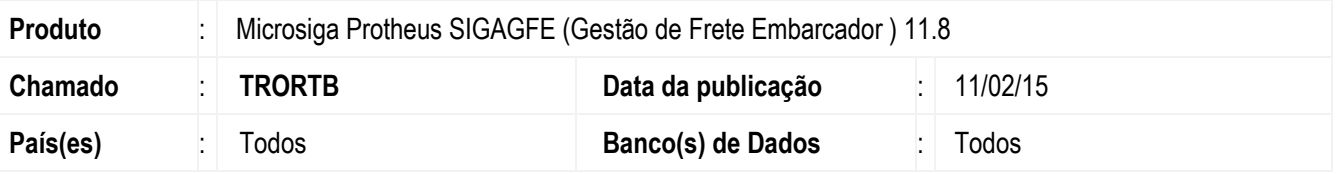

Implementada a alteração na rotina de **Cálculo de Ocorrência** (**GFEXFUNB**), para efetuar o recálculo de romaneio corretamente utilizando tabela de frete do tipo vínculo.

O sistema é atualizado logo depois da aplicação do pacote de atualizações (Patch) deste chamado.

## **Procedimento para Implementação**

O sistema é atualizado logo depois da aplicação do pacote de atualizações (*Patch*) deste chamado.

#### **Procedimento para Utilização**

- 1. Em **Gestão de Frete Embarcador** (**SIGAGFE**) Acesse **Movimentação** >**Tabelas de Frete**.
- 2. Inclua uma tabela de frete do tipo vínculo para uma transportadora.
- 3. Acesse **Movimentação** > **Expedição/ Recebimento** > **Documento de Carga**.
- 4. Inclua um documento de carga e vincular a um romaneio.
- 5. Acesse **Movimentação** > **Expedição/ Recebimento** > **Romaneio de Carga**.
- 6. Realize o cálculo do romaneio e verificar que o cálculo é gerado corretamente.
- 7. Inclua um novo romaneio para outra transportadora e vincular um novo documento de carga.
- 8. Realize o recálculo do romaneio de carga anterior utilizando tabela de vinculo e verificar que o cálculo foi executado corretamente.

### **Informações Técnicas**

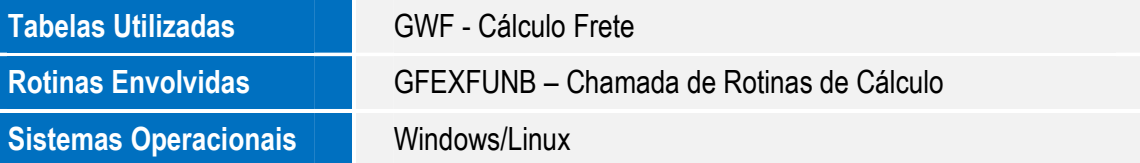

Este

documento é de propriedade da TOTVS. Todos os direitos reservados.